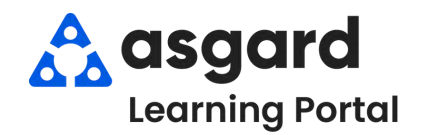

## **AsgardMobile Actions Taken - iPhone**

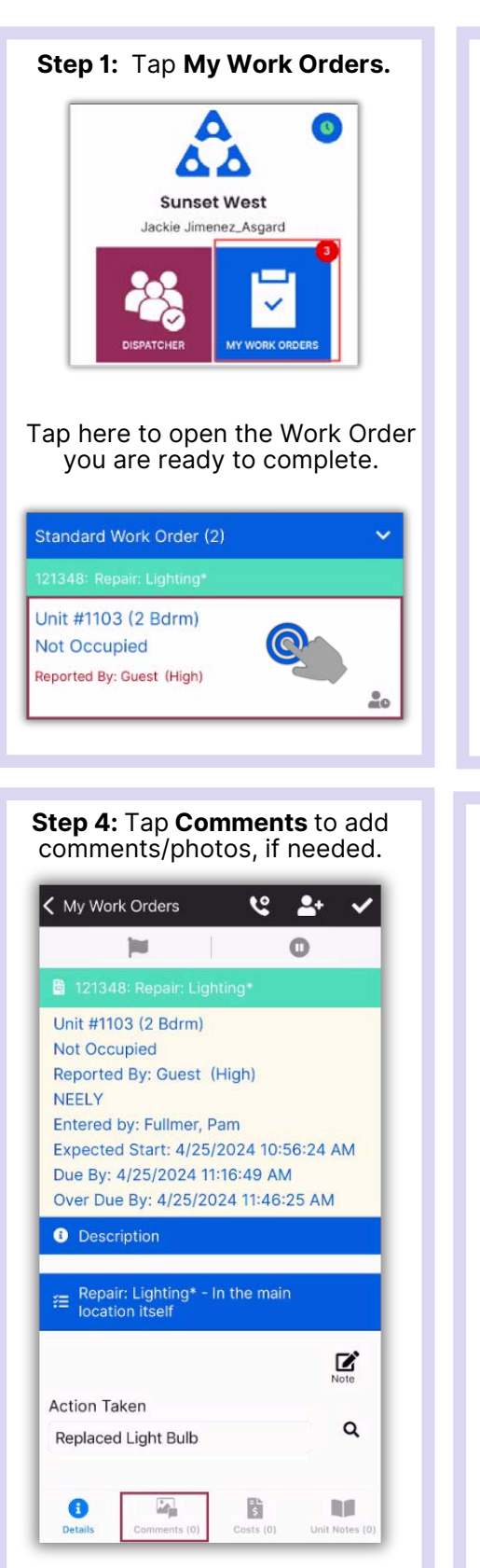

under the Action Taken header to utilize the **Keyword Filter**. < My Work Orders  $92 - 99$ **Int**  $\Omega$ ■ 121348: Repair: Lighting\* Unit #1103 (2 Bdrm) Not Occupied Reported By: Guest (High) NEELY Entered by: Fullmer, Pam Expected Start: 4/25/2024 10:56:24 AM Due By: 4/25/2024 11:16:17 PM Over Due By: 4/25/2024 11:46:47 PM **O** Description Repair: Lighting\* - In the main<br>location itself **A Action Taken** Q  $\Lambda$  $\mathcal{L}_\mathrm{B}$ b  $\bullet$ **DO** 

**Step 2:** Tap on the white space

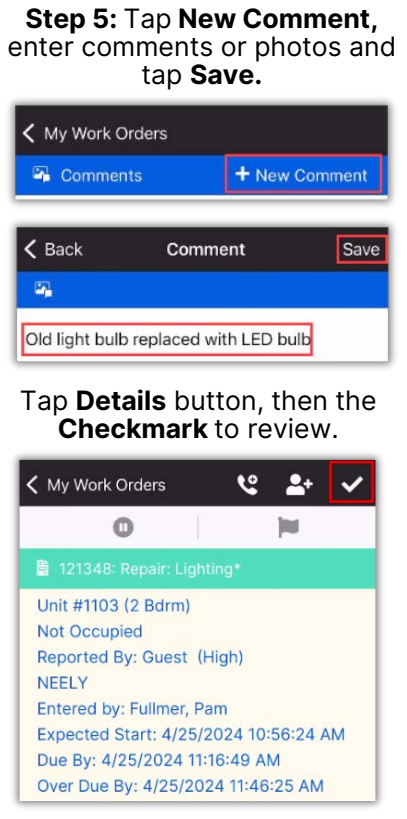

**Step 3: Type the keyword for** the **action** you took. The available Action Taken options will automatically filter. You must **tap** to select the appropriate **Action Taken**.

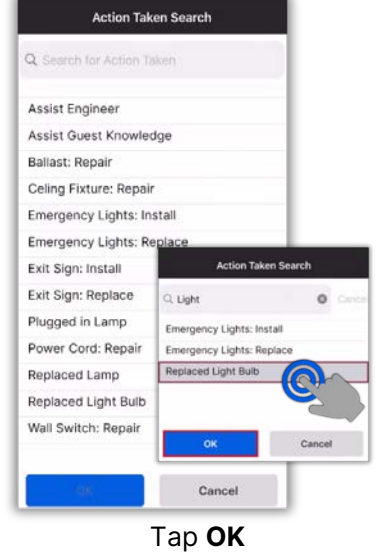

## **Step 6:** Tap **Checkmark** to complete.

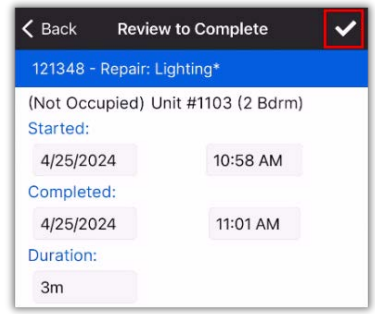

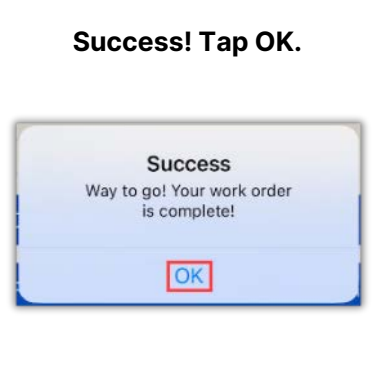